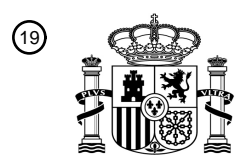

OFICINA ESPAÑOLA DE PATENTES Y MARCAS

ESPAÑA

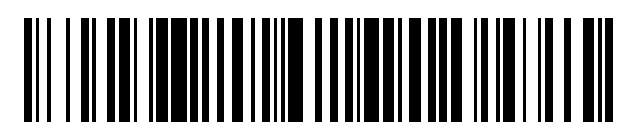

<sup>11</sup> **2 692 021** Número de publicación:

 $(51)$  Int. Cl.: *G05B 19/042* (2006.01) *G05B 19/05* (2006.01) *G05B 23/02* (2006.01)

### 12 TRADUCCIÓN DE PATENTE EUROPEA T3

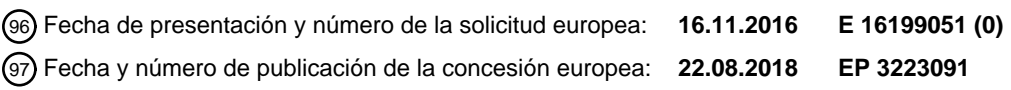

54 Título: **Método para visualizar un visor de supervisión en un sistema HMI**

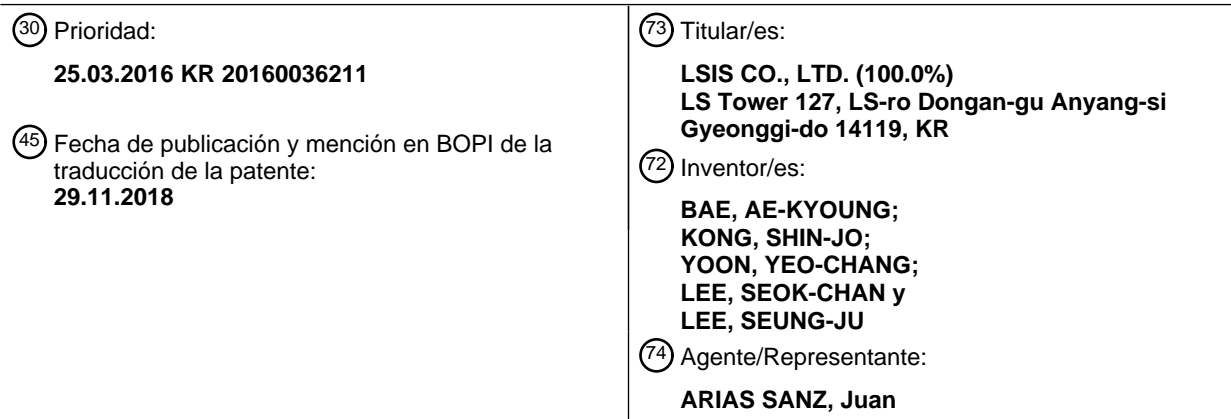

Aviso:En el plazo de nueve meses a contar desde la fecha de publicación en el Boletín Europeo de Patentes, de la mención de concesión de la patente europea, cualquier persona podrá oponerse ante la Oficina Europea de Patentes a la patente concedida. La oposición deberá formularse por escrito y estar motivada; sólo se considerará como formulada una vez que se haya realizado el pago de la tasa de oposición (art. 99.1 del Convenio sobre Concesión de Patentes Europeas).

#### **DESCRIPCIÓN**

Método para visualizar un visor de supervisión en un sistema HMI

#### **Antecedentes**

1. Campo técnico

- 5 La presente divulgación se refiere a un método para visualizar un visor de supervisión en un sistema HMI.
	- 2. Descripción de la técnica relacionada

Se usa un sistema HMI (interfaz persona-máquina) para proporcionar a los usuarios información gráfica en comunicaciones con un PLC (controlador lógico programable) usado en automatización de fábricas. El sistema HMI se conecta también a una cámara u otros dispositivos multimedia para proporcionar a los operarios un servicio de 10 gestión mejorado y visualiza resultados gráficos de supervisión. El sistema HMI permite a los operarios supervisar campos de operación desde una ubicación distante y observar accidentes de manera remota. Cuando se produce un accidente, la escena a la hora actual y la información de antes/después del accidente pueden almacenarse y supervisarse en tiempo real.

Un sistema HMI de este tipo emplea un programa para proporcionar a un usuario una variedad de elementos de 15 información para supervisar, por ejemplo, un visor de supervisión. El usuario puede comprobar una variedad de tipos de datos para supervisar y el estado del sistema global mediante el visor de supervisión proporcionado en un dispositivo de visualización y puede emitir un comando al sistema HMI según se desee.

La figura 1 es una vista que muestra un visor de supervisión de un sistema HMI en la técnica relacionada.

En el sistema HMI en la técnica relacionada, un visor de supervisión mostrado en la figura 1 se visualiza en un 20 dispositivo de visualización para proporcionar a un usuario datos para supervisar. El visor de supervisión consiste en una zona de control que incluye una barra de menús 102, una barra de herramientas 104, una barra de comandos 106 y una barra de estado 110, y una zona de vista que incluye un visor 108.

En la técnica relacionada, el visor de supervisión mostrado en la figura 1 se visualiza en el dispositivo de visualización cuando un usuario envía una solicitud para ejecutar el visor de supervisión. En particular, una pantalla 25 para visualizar una variedad de elementos de datos para supervisar se representa en el visor 108. Para ello, el sistema HMI adquiere datos de pantalla de una memoria dispuesta dentro o fuera del sistema HMI y visualiza una

pantalla de supervisión en el visor 108 basándose en los datos de pantalla adquiridos. Tal como puede observarse a partir de la figura 1, el visor de supervisión existente incluye sólo un visor 108. Por

consiguiente, cuando un usuario desea obtener varios elementos de información de supervisión, el usuario tiene que 30 ejecutar una pluralidad de visores de supervisión como el mostrado en la figura 1. Cuando se ejecuta una pluralidad de visores de supervisión, un usuario tiene que gestionar varios visores simultáneamente, lo que es incómodo. Además, los recursos de sistema del sistema HMI se usan demasiado, de tal manera que pueden reducirse el rendimiento y la eficiencia globales del sistema.

Otro visor de supervisión de la técnica anterior se da a conocer en Digital Electronics Corporation: "GP-Visor EX 35 Operation Manual", 30 de junio de 2008, páginas 1-67, recuperado de Internet:

URL: https://www.hmisource.com/otasuke/files/manual/proserver/viewer\_v11/viewer.pdf.

#### **Sumario**

Un aspecto de la presente divulgación es proporcionar un método para visualizar un visor de supervisión mediante el cual un usuario puede hacer funcionar, supervisar y controlar un sistema HMI de manera más cómoda y eficiente.

40 Otro aspecto de la presente divulgación es proporcionar un método para visualizar un visor de supervisión mediante el cual supervisar el rendimiento y la eficiencia del sistema HMI.

Se define un método para visualizar un visor de supervisión según la invención en la reivindicación 1.

Según la presente divulgación, un usuario puede hacer funcionar, supervisar y controlar un sistema HMI de manera más cómoda y eficiente.

45 Además, según la presente divulgación, pueden incrementarse el rendimiento y la eficiencia de supervisión del sistema HMI.

#### **Breve descripción de los dibujos**

La figura 1 es una vista que muestra un visor de supervisión de un sistema HMI en la técnica relacionada;

la figura 2 es un diagrama de bloques de un sistema HMI según una realización a modo de ejemplo de la presente divulgación;

la figura 3 es un diagrama de flujo para ilustrar un método para visualizar un visor de supervisión del sistema HMI según una realización a modo de ejemplo de la presente divulgación; y

5 la figura 4 es un diagrama que muestra una configuración de un visor de supervisión según una realización a modo de ejemplo de la presente divulgación.

#### **Descripción detallada**

Los objetos, características y ventajas anteriores resultarán evidentes a partir de la descripción detallada con referencia a los dibujos adjuntos. Se describen realizaciones con suficiente detalle para permitir que los expertos en 10 la técnica pongan en práctica fácilmente la idea técnica de la presente divulgación. Pueden omitirse divulgaciones detalladas de funciones o configuraciones bien conocidas con el fin de no ocultar innecesariamente la esencia de la presente divulgación. A continuación en el presente documento, se describirán en detalle realizaciones de la presente divulgación con referencia a los dibujos adjuntos. En todos los dibujos, los números de referencia similares se refieren a elementos similares.

15 La figura 2 es un diagrama de bloques de un sistema HMI según una realización a modo de ejemplo de la presente divulgación.

Con referencia a la figura 2, un sistema HMI 202 según una realización a modo de ejemplo de la presente divulgación incluye un visualizador 204 y un controlador 206.

El visualizador 204 visualiza información para que un usuario haga funcionar, supervise y controle el sistema HMI. 20 Según una realización a modo de ejemplo de la presente divulgación, el visualizador 204 puede visualizar un visor de supervisión mostrado en la figura 4.

El controlador 206 recibe una solicitud para visualizar un visor de supervisión de un usuario y visualiza un visor de supervisión en el visualizador 204 en respuesta a la solicitud del usuario.

- Según una realización a modo de ejemplo de la presente divulgación, tras recibir una solicitud para visualizar un 25 visor de supervisión de un usuario, el controlador 206 adquiere datos de pantalla que van a visualizarse en el visor de supervisión. Además, el controlador 206 visualiza una zona de control y una zona de vista del visor de supervisión en el visualizador. El controlador 206 visualiza una pantalla de supervisión en la zona de vista usando los datos de pantalla adquiridos.
- Según una realización a modo de ejemplo de la presente divulgación, el controlador 206 puede cargar datos de 30 pantalla de prioridad de una memoria para almacenarlos en una memoria caché 208 antes de que un usuario envíe una solicitud para visualizar un visor de supervisión. Tal como se usa en el presente documento, "datos de pantalla de prioridad" se refiere a datos que tienen que procesarse de antemano antes que otros datos de pantalla. Por ejemplo, un usuario puede designar una pantalla de supervisión que se visita con frecuencia o es importante como los datos de pantalla de prioridad de antemano.
- 35 Además, el controlador 206 puede contar el tiempo de procesamiento de cada dato de pantalla y establece los datos de pantalla cuyo tiempo de procesamiento contado supera un tiempo de procesamiento de referencia predeterminado como los datos de pantalla de prioridad. Tal como se usa en el presente documento, "tiempo de procesamiento" se refiere al tiempo que se tarda en cargar o representar los datos.
- Además, el tiempo de procesamiento de referencia puede establecerse de manera arbitraria por el usuario o el 40 controlador 206. Según la realización a modo de ejemplo de la presente divulgación, tales datos de pantalla de prioridad se almacenan en la memoria caché 208 antes de que un usuario envíe una solicitud para visualizar un visor de supervisión, de manera que el visor de supervisión puede visualizarse más rápidamente.

Según una realización a modo de ejemplo de la presente divulgación, el controlador 206 puede buscar en la memoria caché 208 datos de pantalla para visualizar la zona de vista del visor de supervisión. Como los datos de 45 pantalla de prioridad pueden almacenarse en la memoria caché 208 tal como se describió anteriormente, el controlador 206 puede buscar en la memoria caché 208 en primer lugar para adquirir los datos de pantalla de prioridad. Después de buscar en la memoria caché 208, el controlador 206 puede configurar datos de pantalla usando datos adquiridos de la memoria 210. Por ejemplo, el controlador 206 puede serializar los datos adquiridos de la memoria 210 para crear datos de pantalla, y puede visualizar la zona de vista usando los datos de pantalla 50 creados.

Según una realización a modo de ejemplo de la presente divulgación, la zona de vista puede incluir una o más zonas de detalles. La una o más zonas de detalles incluyen una zona de detalles activa y zonas de detalles inactivas. La zona de detalles activa es la zona de detalles que selecciona el usuario y está activada actualmente en el visualizador. Las zonas de detalles inactivas son las otras zonas de detalles distintas de la zona de detalles activa.

Según la presente divulgación, se establece que el ciclo de actualización de la zona de detalles activa sea más corto que el de las zonas de detalles inactivas. Según una realización a modo de ejemplo de la presente divulgación, cuando un usuario activa una de las zonas de detalles inactivas, puede actualizarse inmediatamente con independencia del ciclo de actualización. Según la presente divulgación, se establece que el ciclo de actualización 5 de la zona de detalles inactiva sea más corto ya que el tamaño de la pantalla visualizada en la zona de detalles

inactiva es más grande. Según una realización a modo de ejemplo de la presente divulgación, las zonas de detalles inactivas no pueden actualizarse hasta que se activan y pueden actualizarse en cuanto se activan.

Con referencia de nuevo a la figura 2, el sistema HMI 202 según una realización a modo de ejemplo de la presente divulgación puede incluir además una memoria caché 208. La memoria caché 208 lee y escribe datos más rápido 10 que la memoria 210. Los datos de pantalla de prioridad pueden almacenarse en la memoria caché 208. Cuando se visualiza el visor de supervisión, el controlador 206 busca en la memoria caché 208 en primer lugar para adquirir datos de pantalla, de tal manera que el visor de supervisión puede visualizarse más rápido.

La memoria 210 es un medio de almacenamiento que almacena una variedad de tipos de datos que van a visualizarse en el visor de supervisión. En la memoria 210, pueden almacenarse datos de imagen o texto para 15 configurar datos de pantalla y otros datos para supervisar el sistema HMI.

Aunque el sistema HMI 202 mostrado en la figura 2 incluye la memoria caché 208 en el mismo, la memoria caché 208 puede disponerse fuera del sistema HMI 202 según otra realización a modo de ejemplo. Además, aunque la memoria 210 está dispuesta fuera del sistema HMI 202 en la figura 2, la memoria 210 puede disponerse en el sistema HMI 202 según otra realización a modo de ejemplo.

20 La figura 3 es un diagrama de flujo para ilustrar un método para visualizar un visor de supervisión del sistema HMI según una realización a modo de ejemplo de la presente divulgación. La figura 4 es un diagrama que muestra una configuración de un visor de supervisión según una realización a modo de ejemplo de la presente divulgación.

A continuación en el presente documento, se describirá en detalle un método para visualizar un visor de supervisión de un sistema HMI según una realización a modo de ejemplo de la presente divulgación con referencia a las figuras 25 2 y 4.

Tras recibir una solicitud para visualizar un visor de supervisión de un usuario, el controlador 206 adquiere datos de pantalla que van a visualizarse en el visor de supervisión (etapa S302). Para adquirir datos de pantalla, el controlador 206 puede buscar en la memoria caché 208 en primer lugar. Tal como se describió anteriormente, datos de pantalla de prioridad que incluyen al menos uno de los datos de pantalla designados por el usuario de antemano

30 y datos de pantalla cuyo tiempo de carga supera un tiempo de procesamiento de referencia predeterminado pueden almacenarse en la memoria caché 208. Si tales datos de pantalla de prioridad se almacenan en la memoria caché 208, el controlador 206 carga los datos de pantalla de prioridad en primer lugar para representar una pantalla de supervisión en la zona de vista en el visualizador.

Después de buscar en la memoria caché 208, el controlador 206 puede adquirir datos para configurar datos de 35 pantalla de la memoria 210 y configurar (serializar) datos de pantalla que van a visualizarse en la zona de vista usando los datos adquiridos. El controlador 206 puede cargar datos de pantalla así configurados para representar la pantalla de supervisión en la zona de vista en el visualizador.

Cuando busca en la memoria caché 208 o la memoria 210, el controlador 206 puede buscar datos de pantalla basándose en un valor clave (por ejemplo, un nombre de archivo) de los datos de pantalla que van a visualizarse en 40 el visor de supervisión solicitado por el usuario.

Aunque no se muestra en la figura 3, el controlador 206 puede cargar datos de pantalla de prioridad de la memoria para almacenarlos en la memoria caché antes de la etapa S302, es decir, antes de que el usuario envíe una solicitud para visualizar un visor de supervisión. Por ejemplo, si el usuario designa una pantalla que el usuario prefiere o visita con frecuencia, el controlador 206 puede buscar en la memoria 210 datos de pantalla correspondientes a la pantalla

- 45 designada y puede almacenar los datos de pantalla encontrados en la memoria caché 208 como los datos de pantalla de prioridad. Además, el controlador 206 puede contar el tiempo de procesamiento de cada dato de pantalla almacenado en la memoria 210 y puede almacenar datos de pantalla cuyo tiempo de procesamiento contado supera un tiempo de procesamiento de referencia predeterminado en la memoria caché 208 como los datos de pantalla de prioridad.
- 50 Posteriormente, el controlador 206 visualiza una zona de controlador de un visor de supervisión en el visualizador (etapa S304). La figura 4 es un diagrama que muestra una configuración de un visor de supervisión según una realización a modo de ejemplo de la presente divulgación. En la figura 4, la zona de control incluye una barra de menú 402, una barra de herramientas 404, una barra de comandos 406 y una barra de estado 414.
- Posteriormente, el controlador 206 visualiza una zona de vista del visor de supervisión en el visualizador (etapa 55 S306). En la figura 4, la zona de vista incluye una o más zonas de detalles 408, 410, 412,...

Aunque la figura 3 ilustra que el controlador 206 visualiza la zona de control (etapa S304) en primer lugar y luego

visualiza la zona de vista (etapa S306), el controlador 206 según otra realización a modo de ejemplo de la presente divulgación puede visualizar la zona de vista en primer lugar y luego visualizar la zona de control.

Posteriormente, el controlador 206 visualiza pantallas de supervisión en las zonas de vista 408, 410, 412,... usando datos de pantalla. El controlador 206 puede adquirir datos de pantalla correspondientes a cada una de las zonas de 5 vista 408, 410, 412,... y puede representar los datos de pantalla adquiridos en cada una de las zonas de vista 408, 410, 412,... para visualizar las pantallas de supervisión.

Según otra realización a modo de ejemplo de la presente divulgación, un método para visualizar un visor de supervisión puede incluir adquirir datos de pantalla que van a visualizarse en el visor de supervisión tras recibir una solicitud para visualizar un visor de supervisión de un usuario (etapa S302), y visualizar una pantalla de supervisión 10 en la zona de vista del visor de supervisión usando los datos de pantalla adquiridos (etapa S308).

Tal como se muestra en la figura 4, la zona de vista del visor de supervisión visualizada mediante el método según la realización a modo de ejemplo de la presente divulgación incluye una o más zonas de detalles. Según una realización a modo de ejemplo de la presente divulgación, un usuario ejecuta sólo un visor de supervisión y crea una pluralidad de zonas de detalles en el visor, de tal manera que pueden obtenerse simultáneamente varios elementos

- 15 de información de supervisión. Por consiguiente, el usuario puede hacer funcionar, supervisar y controlar el sistema HMI de manera más cómoda. Además, el sistema HMI no necesita ejecutar varios visores de supervisión, de tal manera que los recursos de sistema se usan menos y, por tanto, pueden mejorarse el rendimiento y la eficiencia globales del sistema.
- Con referencia de nuevo a la figura 4, las zonas de detalles incluidas en la zona de vista del visor de supervisión 20 visualizada mediante el método según la realización a modo de ejemplo de la presente divulgación pueden dividirse en una zona de detalles activa y zonas de detalles inactivas. La zona de detalles activa es la zona de detalles que selecciona el usuario y está activada actualmente en el visualizador. Las zonas de detalles inactivas son otras zonas de detalles distintas de la zona de detalles activa. En la figura 4, la zona de detalles 408 es una zona de detalles activa, y las zonas de detalles 410, 412,... son zonas de detalles inactivas. El usuario puede hacer que una de las
- 25 zonas de detalles inactivas 410, 412,... pase a ser la zona de detalles activa en cualquier momento mientras el usuario está usando el visor de supervisión. En ese momento, puede hacerse que la zona de detalles activa previa 408 pase a ser una zona de detalles inactiva.
- Aunque no se muestra en la figura 3, según una realización a modo de ejemplo de la presente divulgación, el controlador 206 puede establecer que el ciclo de actualización de la zona de detalles activa sea diferente de los 30 ciclos de actualización de las zonas de detalles inactivas. En cada una de las zonas de detalles 408, 410, 412,... de la zona de vista mostrada en la figura 4, se visualizan una variedad de elementos de datos para supervisar el sistema HMI, tal como consumo de energía, valor de temperatura, etc. Tales elementos de datos se usan por programas correspondientes a las zonas de detalles respectivas 408, 410, 412,... y pueden actualizarse con determinados ciclos. Por consiguiente, cada una de las zonas de detalles 408, 410, 412,... tiene su propio ciclo de 35 actualización correspondiente a los programas respectivos.

En la zona de vista con las zonas de detalles 408, 410, 412,... mostrada en la figura 4, si todas las zonas de detalles 408, 410, 412,... se actualizan con sus propios ciclos, los recursos de sistema se usan demasiado. Según una realización a modo de ejemplo de la presente divulgación, se establece que el ciclo de actualización de la zona de detalles activa 408 sea diferente de los ciclos de actualización de las zonas de detalles inactivas 410, 412,...

- 40 Según la presente divulgación, se establece que el ciclo de actualización de la zona de detalles activa 408 sea más corto que los ciclos de actualización de las zonas de detalles inactivas 410, 412,... Por ejemplo, si el ciclo de actualización original de la zona de detalles inactiva 410 es de cinco segundos, el ciclo de actualización real de las zonas de detalles inactivas puede establecerse en 5 x y, donde y es un número natural. Como resultado, la zona de detalles activa 408 se actualiza con el ciclo de actualización original que requiere el programa, mientras que las 45 zonas de detalles inactivas 410, 412,... se actualizan más lentamente que los ciclos de actualización originales. De
- esta manera, puede reducirse el recurso de sistema usado para actualizar las zonas de detalles inactivas 410, 412,...

Según una realización a modo de ejemplo de la presente divulgación, cuando un usuario activa una de las zonas de detalles inactivas 410, 412,..., el controlador 206 puede actualizar la zona de detalles inmediatamente. Por ejemplo, 50 si el usuario selecciona la zona de detalles inactiva 410 para activarla mientras se visualiza el visor de supervisión tal como se muestra en la figura 4, el controlador 206 actualiza la zona de detalles inactiva 410 inmediatamente y hace que pase a ser la zona de detalles activa, con independencia del ciclo de actualización 5 x y establecido por el controlador 206. Por consiguiente, la zona de detalles activa 408 pasa a ser la zona de detalles inactiva.

Según la presente divulgación, el controlador 206 establece que el ciclo de actualización de una zona de detalles 55 inactiva con una pantalla más grande sea más corto. Cuanto más grande sea el tamaño de la pantalla visualizada en una zona de detalles inactiva, más tiempo se tardará en actualizar la pantalla. De este modo, puede reducirse el retardo de actualización que se produce cuando el usuario hace que la zona de detalles inactiva pase a ser la zona de detalles activa.

Según una realización a modo de ejemplo de la presente divulgación, el controlador 206 no puede actualizar las zonas de detalles inactivas 410, 412,... hasta que se activan. Por ejemplo, cuando el visor de supervisión se visualiza tal como se muestra en la figura 4, el controlador 206 puede actualizar sólo la zona de detalles activa 408 con el ciclo de actualización original y no puede actualizar las zonas de detalles inactivas 410, 412,... Cuando el

- 5 usuario desea seleccionar la zona de detalles inactiva de las zonas de detalles inactivas 410, 412,... para activarla, el controlador 206 puede actualizar la zona de detalles seleccionada 410 inmediatamente y hacer que pase a ser la zona de detalles activa. De este modo, el recurso usado para actualizar las zonas de detalles inactivas 410, 412,... puede reducirse adicionalmente, mejorando así el rendimiento del sistema.
- Según otra realización a modo de ejemplo de la presente divulgación, si no se recibe ninguna entrada externa 10 durante un periodo de tiempo de entrada predeterminado, el controlador 206 puede aumentar los ciclos de actualización establecidos inicialmente de todas las zonas de detalles 408, 410, 412,... o puede no actualizar ninguna de las zonas de detalles en absoluto hasta que se recibe una entrada externa. La entrada externa puede ser una señal de selección recibida del usuario.

De esta manera, puede reducirse el recurso usado para actualizar todas las zonas de detalles 408, 410, 412,... 15 mientras el usuario no está usando el sistema HMI, mejorando así el rendimiento del sistema.

La presente divulgación descrita anteriormente puede sustituirse, alterarse y modificarse de diversas maneras por los expertos en la técnica con la que está relacionada la presente invención sin apartarse del alcance de la presente divulgación. Por tanto, la presente divulgación no se limita a las realizaciones a modo de ejemplo mencionadas anteriormente y los dibujos adjuntos.

20

#### **REIVINDICACIONES**

1. Método para visualizar un visor de supervisión en un sistema HMI (202), comprendiendo el método:

tras recibir una solicitud para visualizar el visor de supervisión de un usuario, adquirir (302) datos de pantalla que van a visualizarse en el visor de supervisión; y

5 visualizar (308) una pantalla de supervisión en una zona de vista del visor de supervisión usando los datos de pantalla, en el que

la zona de vista comprende una o más zonas de detalles,

la una o más zonas de detalles comprenden una zona de detalles activa y zonas de detalles inactivas, caracterizado porque

10 se establece que un ciclo de actualización de la zona de detalles activa sea más corto que un ciclo de actualización de las zonas de detalles inactivas, y

> se establece que el ciclo de actualización de cada una de las zonas de detalles inactivas sea más corto ya que el tamaño de una pantalla visualizada en la misma es más grande.

- 2. Método según la reivindicación 1, que comprende además:
- 15 cargar datos de pantalla de prioridad de una memoria (210) para almacenarlos en una memoria caché (208) antes de introducirse la solicitud.
	- 3. Método según la reivindicación 2, en el que los datos de pantalla de prioridad comprenden datos de pantalla designados por el usuario de antemano y/o datos de pantalla cuyo tiempo de procesamiento supera un tiempo de procesamiento de referencia predeterminado.
- 20 4. Método según la reivindicación 1, en el que la adquisición de datos de pantalla que van a visualizarse en el visor de supervisión comprende:

buscar en la memoria caché (208) para adquirir los datos de pantalla; y

configurar los datos de pantalla usando datos adquiridos de la memoria (210).

- 5. Método según la reivindicación 1, en el que cuando el usuario activa una de las zonas de detalles inactivas, 25 se actualiza inmediatamente.
	- 6. Método según la reivindicación 1, en el que las zonas de detalles inactivas no se actualizan hasta que se activan, y cada una de las zonas de detalles inactivas se actualiza en cuanto se activa.
	- 7. Método según la reivindicación 1, que comprende además:

visualizar una zona de control del visor de supervisión en un visualizador; y

30 visualizar la zona de vista del visor de supervisión en el visualizador.

# **FIG. 1**

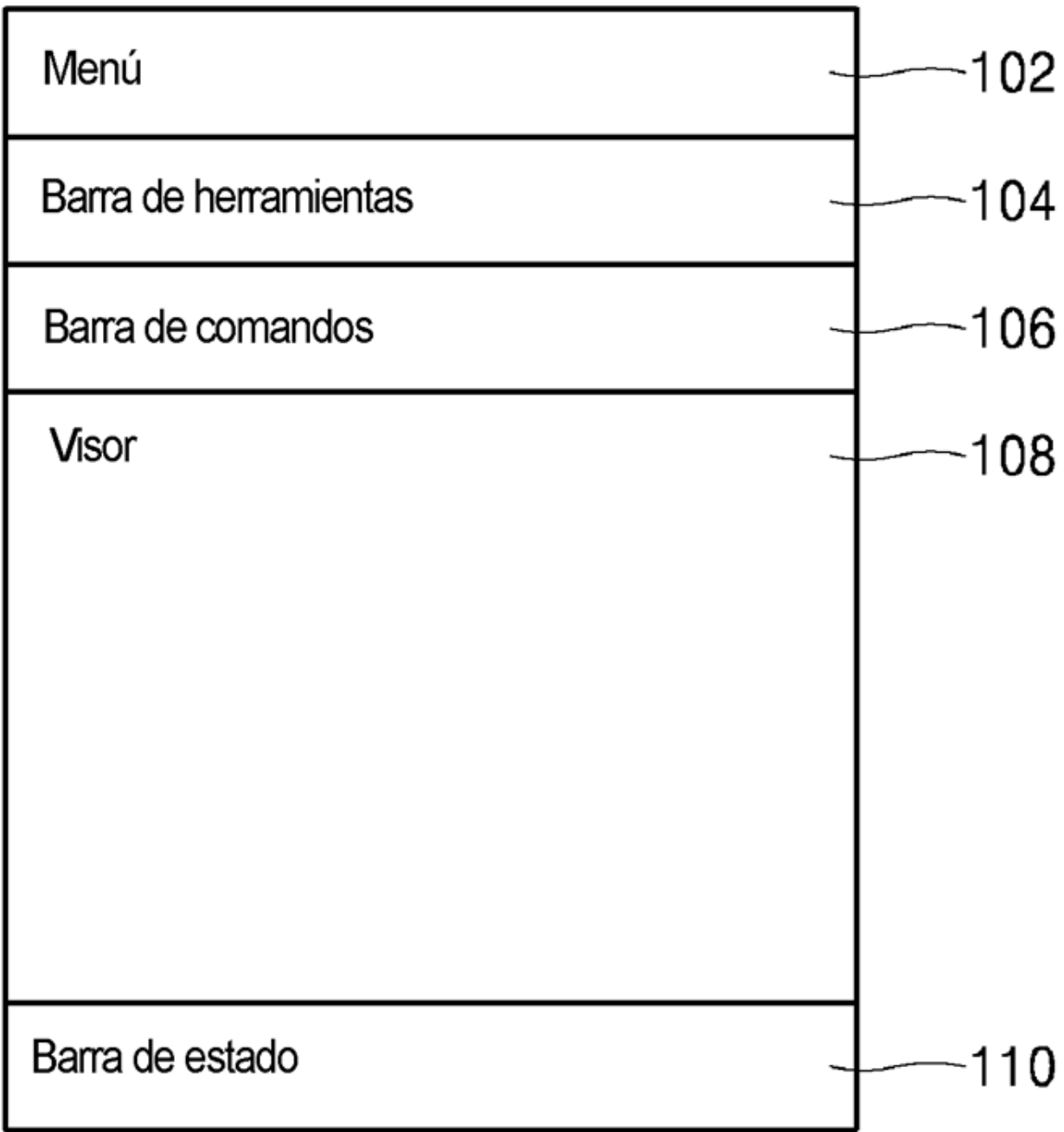

**FIG. 2** 

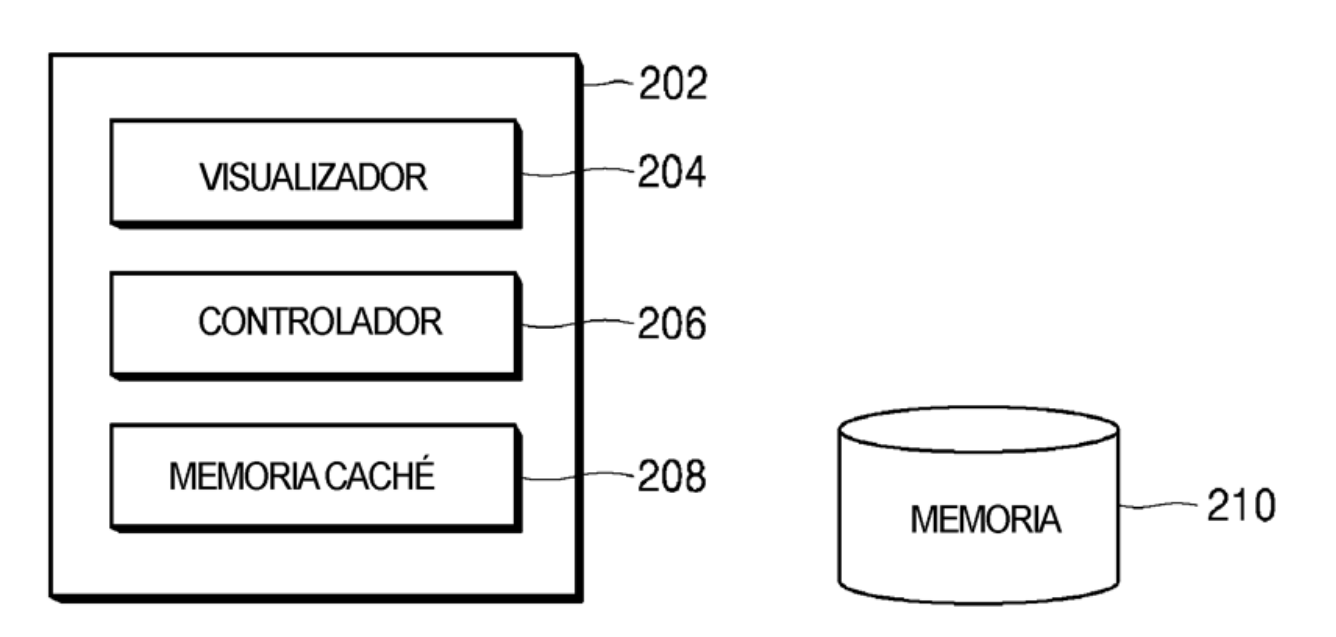

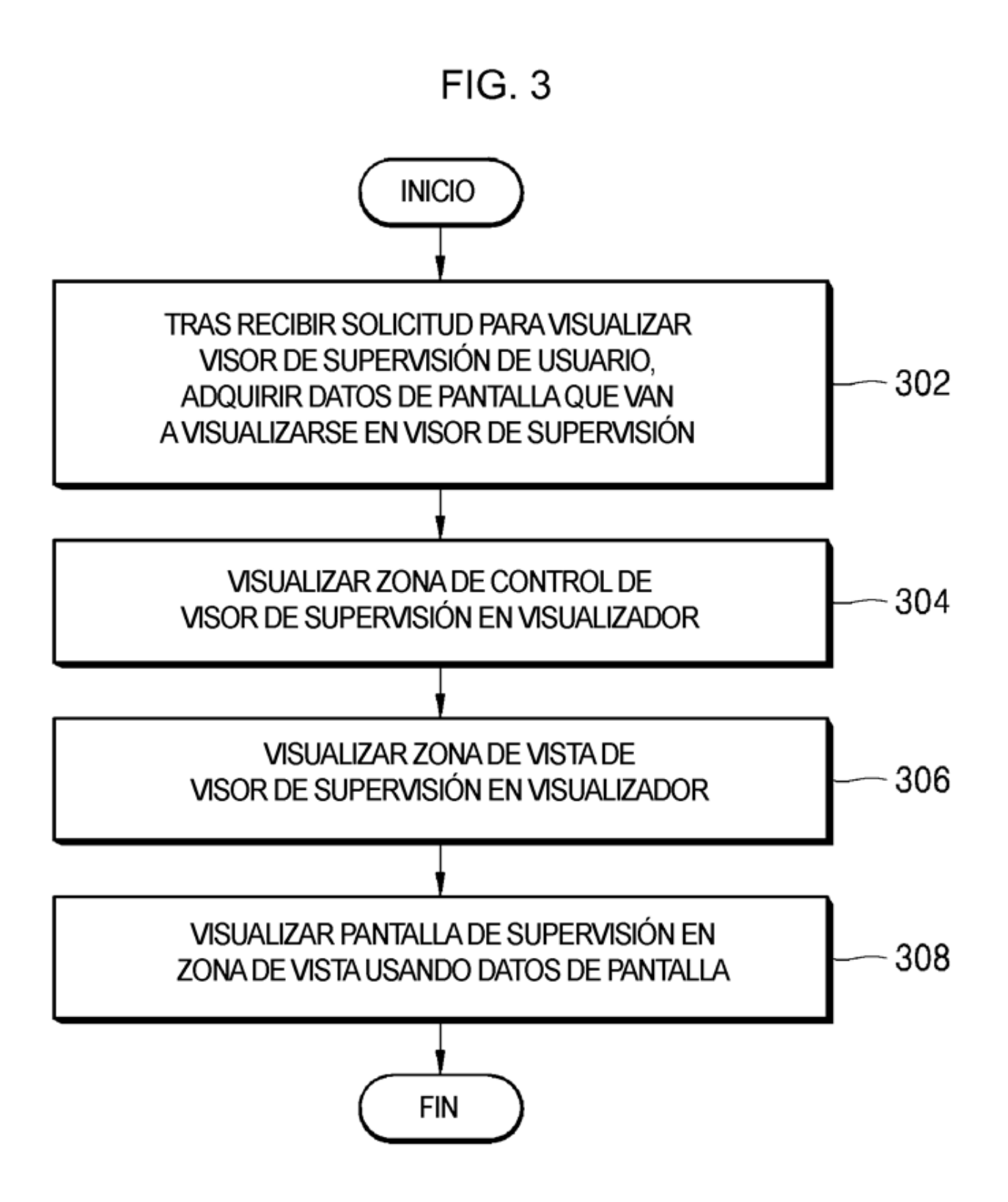

**FIG. 4** 

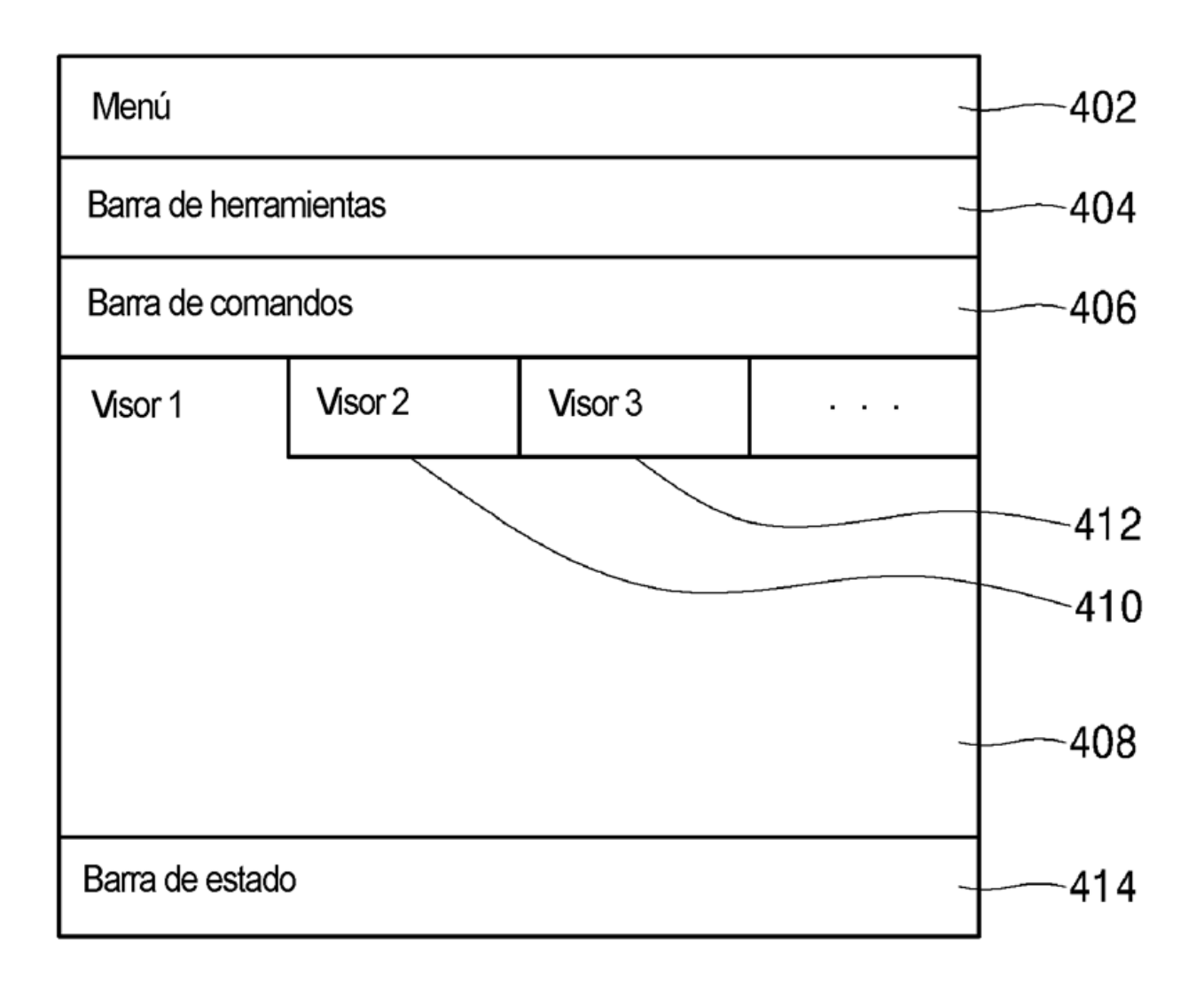